### **Tuotteen vaatimustenmukaisuus**

Tämä tuote täyttää direktiivien 2011/65/EU ja 2014/53/EU (radiolaitedirektiivi, RED) vaatimukset. Tuotteen EY-vaatimustenmukaisuusvakuutus on luettavissa kokonaisuudessaan osoitteessa www.saluslegal.com. ((9) 2405-2480MHz; <14dBm

# www.saluslegal.com. **Tietoa turvallisuudesta**

 Käytä laitetta voimassa olevien määräysten mukaisesti. Käytä vain sisätiloissa. Pidä kaikki laitteet kuivina. Katkaise laitteesta virta ennen puhdistusta ja käytä puhdistamiseen ainoastaan kuivaa liinaa.

### **Johdanto**

**Katkaise ja eristä virransyöttö aina ennen verkkovirtaa (230 VAC, 50 Hz) käyttävien komponenttien asentamista tai huoltamista.**<br>asentamista tai huoltamista.

Kiitos, kun ostit 4 in 1 -huonetermostaatin. Termostaatin käyttö vaatii Universal Gateway -yhdyskäytävän UGE600 (hankittava erikseen), joka vaatii internet-yhteyden. Jos haluat käyttää termostaattia lattialämmityksen ohjaamiseen ilman internet-yhteyttä, voit käyttää yhdyskäytävän sijasta KL08RF-ohjauskeskusta. Universal Gateway -yhdyskäytävä mahdollistaa viestinnän muiden iT600 RF -järjestelmän laitteiden kanssa. Muita ZigBee-laitteita ovat ohjauskeskus, järjestelmän vastaanotin ja termostaattinen patteriventtiili. Voit hallita iT600-järjestelmääsi SALUS Smart HomeApp -sovelluksella. Tämä sovellus on ladattavissa Google Play- tai App Store -sovelluskaupasta.

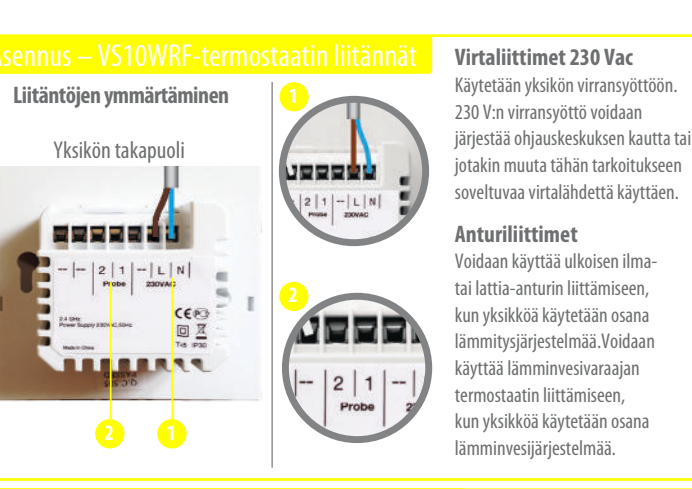

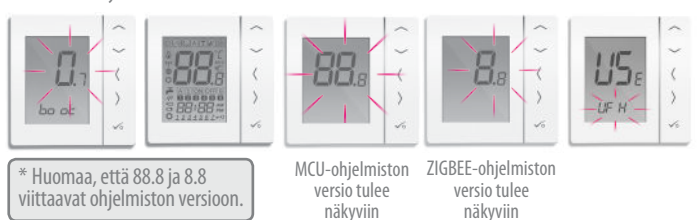

Varmista, että Universal Gateway -yhdyskäytävä on asennettu. Voit käyttää yhdyskäytävää riippumatta siitä, onko käytössä internet-yhteys. LED-merkkivalo palaa sinisenä, kun järjestelmä on liitetty internetiin; merkkivalo palaa punaisena, kun järjestelmää ei ole liitetty internetiin.

SALUS House Dodworth Business Park South, Whinby Road, Dodworth, Barnsley S75 3SP, UK.

SALUS Controls plc kehittää jatkuvasti tuotteitaan ja pidättää siksi oikeuden muuttaa tässä oppaassa kuvattujen tuotteiden ominaisuuksia, ulkonäköä taaleja ilman ennakkoilmoitusta

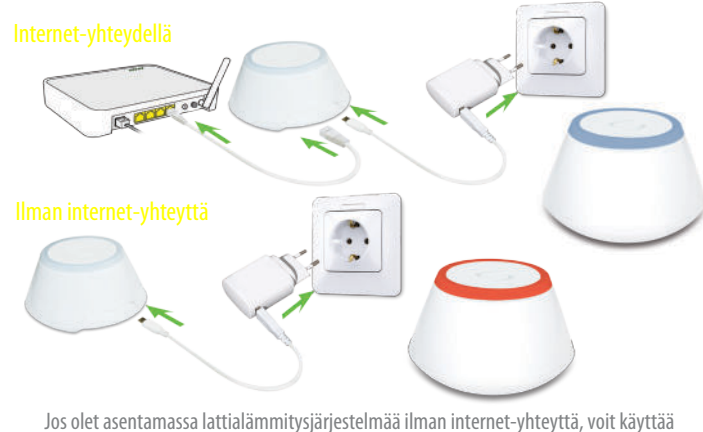

Universal Gateway -yhdyskäytävän sijasta KL08RF-ohjauskeskusta.

Kiinnitä termostaatin takakansi seinään. Aseta sitten paristot paikoilleen ja kiinnitä etukansi. Käytä 4 AAA-alkaliparistoa.

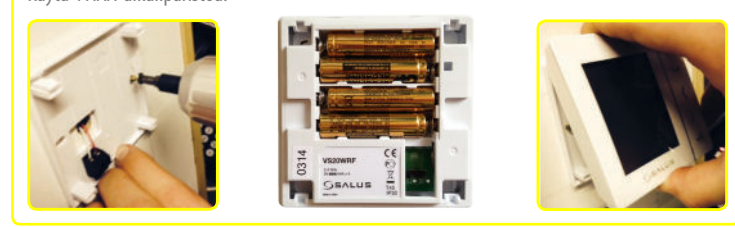

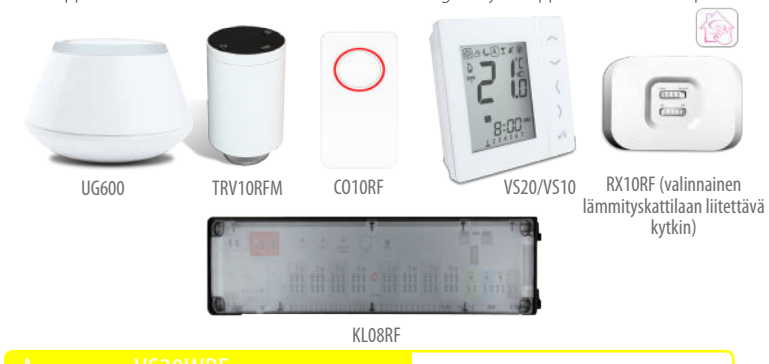

Asenna kaikki laitteet ohjeiden mukaisesti. Kun asennus on suoritettu, laitteiden tulisi näyttää tältä:

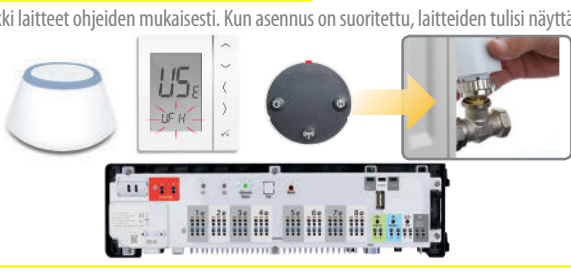

Suorita paritusprosessi loppuun noudattamalla näytöllä näkyviä ohjeita.

Voit jakaa ohjauskeskukseen liitetyt termostaatit ryhmiin ja määrätä nämä ryhmät tietylle ohjelmoitavalle termostaatille. Yhdessä ryhmässä voi olla enintään 7 ryhmätermostaattia. Yhtä ohjauskeskusta kohti voi olla enintään 2 ryhmää.

**Huomautus:** suosittelemme RX10RF-vastaanottimen asentamista, jos termostaattia käytetään osana patterilämmitysjärjestelmää. Se mahdollistaa termostaatin ja lämmityskattilan välisen viestinnän, jolloin voit kytkeä kattilan päälle ja pois päältä. RX10RF-vastaanotin on valinnainen lisävaruste, joka on hankittava erikseen.

Myynti: Puhelin: +44 (0) 1226 323961 Sähköposti: sales@salus-tech.com

CE EHE  $\mathbb{X}$ 

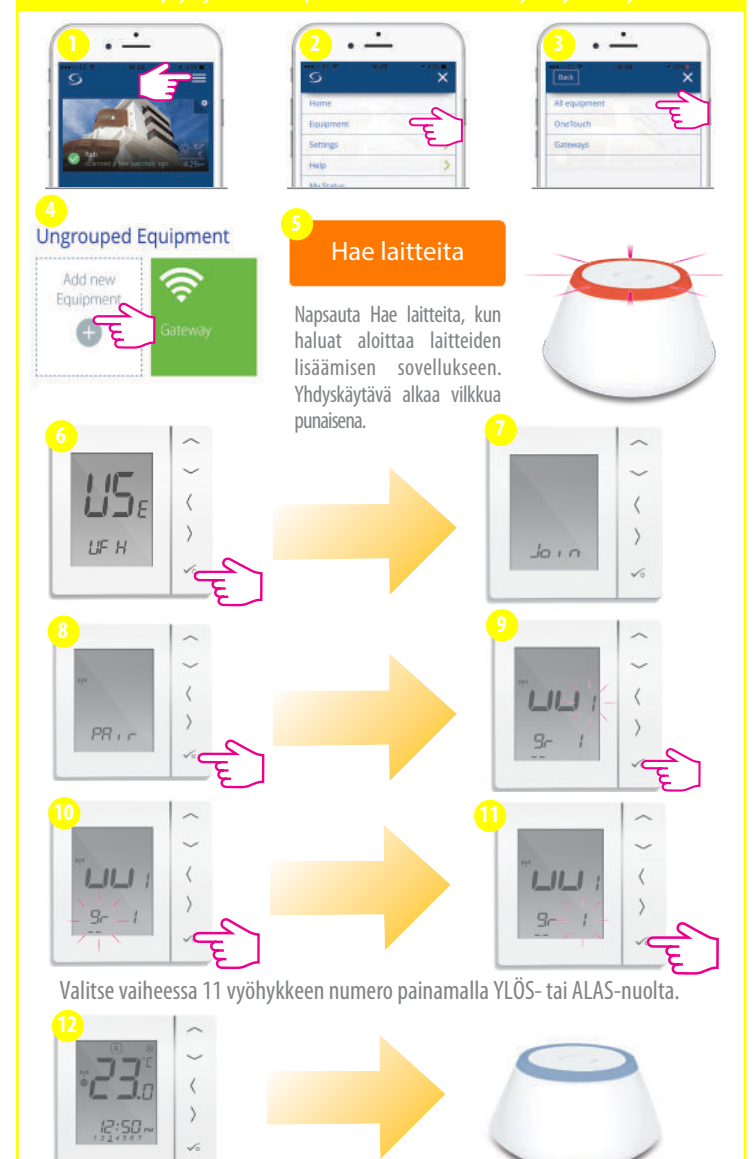

www.salus-controls.com

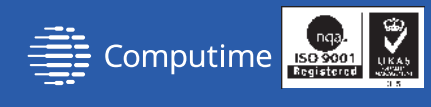

SALUS Controls on osa Computime Group -konsernia

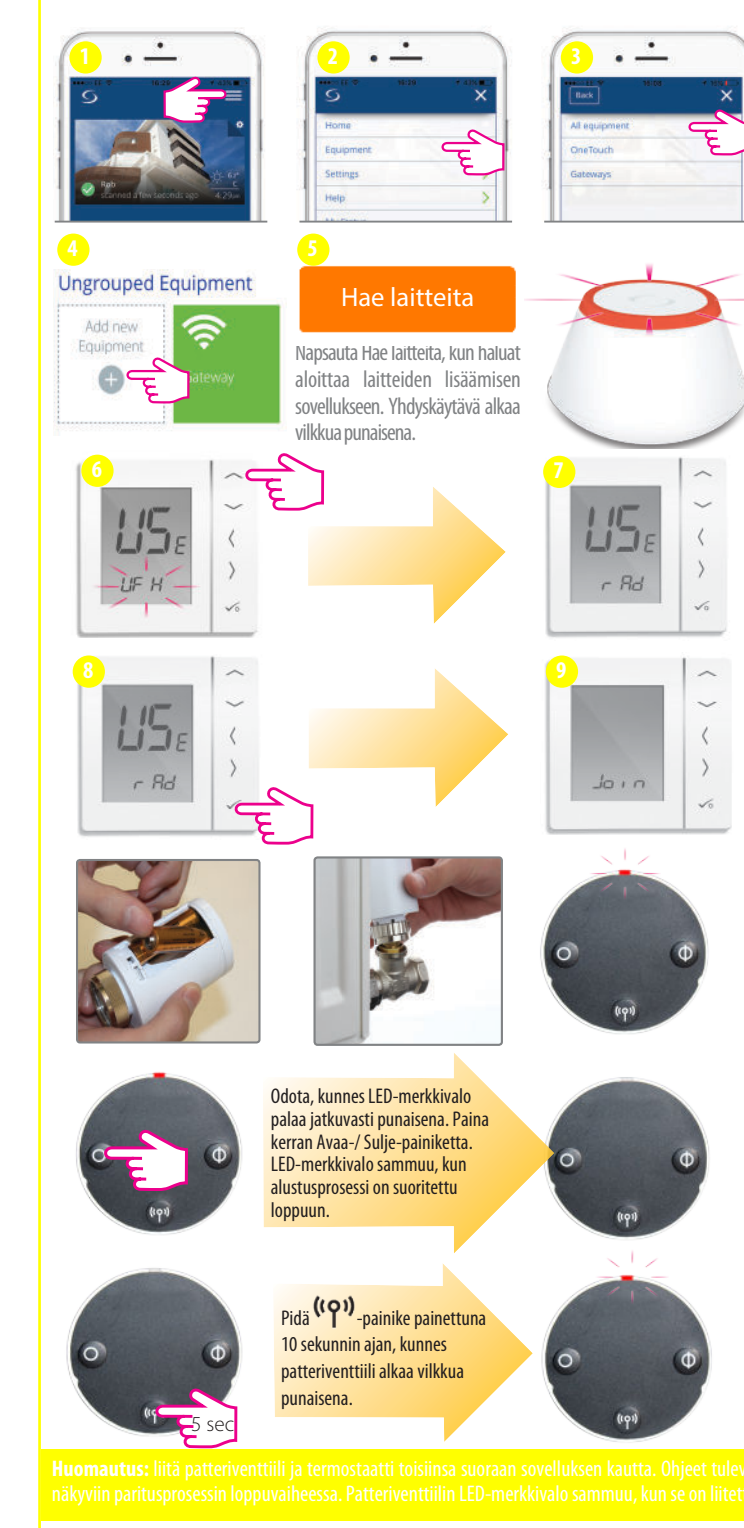

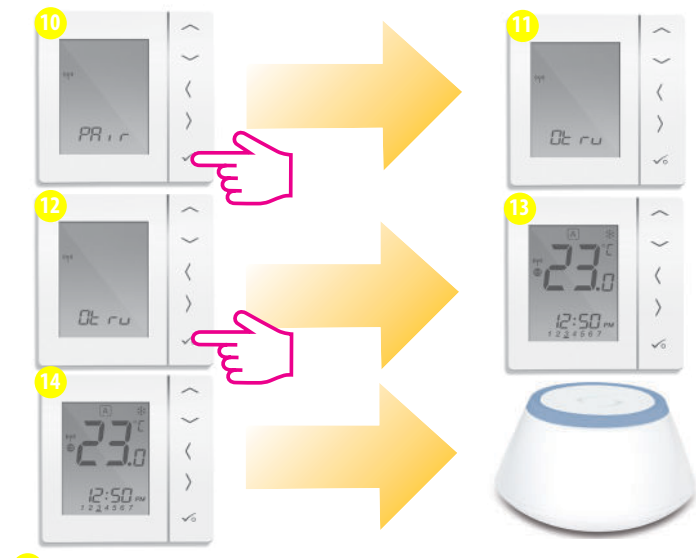

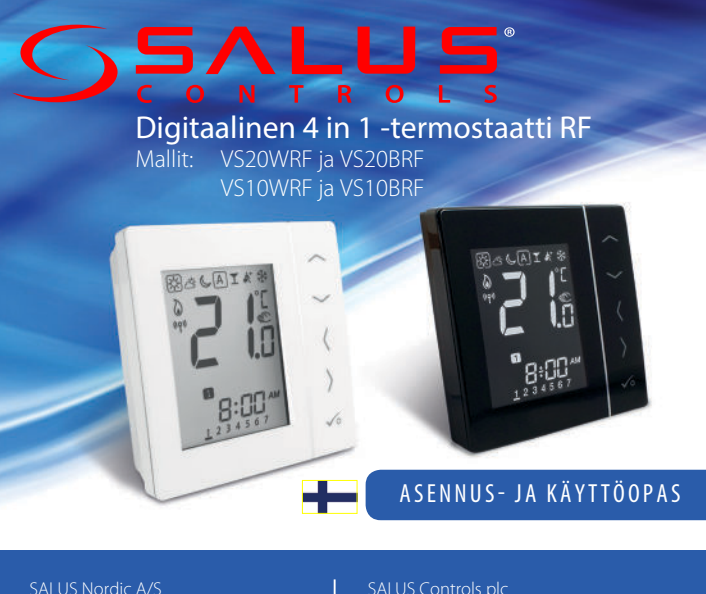

Suorita paritusprosessi loppuun noudattamalla näytöllä näkyviä ohjeita. **15 13**

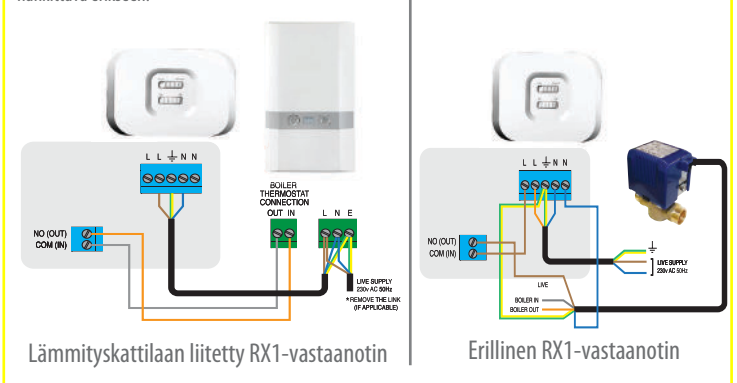

SALUS Nordic A/S Rønhøjvej 12, 8300 Odder, Denmark Tlf: (+45) 53534499 Email: sales@salus-controls.dk

Alla kuvatut näytöt on tarkoitettu ainoastaan esimerkiksi

Huom: TRV merkkivalo vilkkuu oranssina, kunnes yhdistys on valmis. Kun tämä toiminta on päättynyt, LED sammuu.

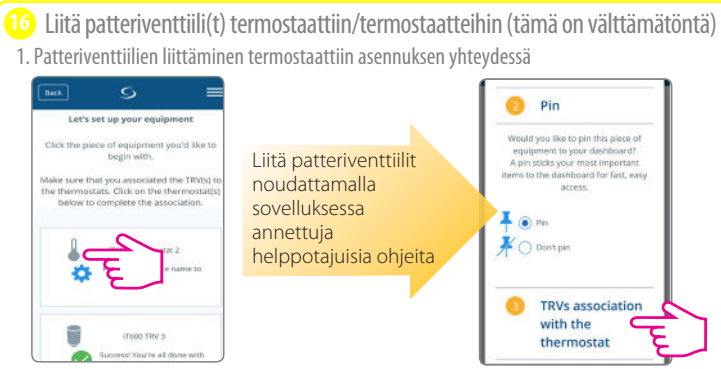

2. Patteriventtiilien liittäminen termostaattiin asennuksen jälkeen Noudata näitä ohjeita, jos liittämistä ei suoritettu asennuksen yhteydessä (kohta 1), jos patteriventtiilin liittämistiedot ovat kadonneet tai jos haluat lisätä uuden patteriventtiilin

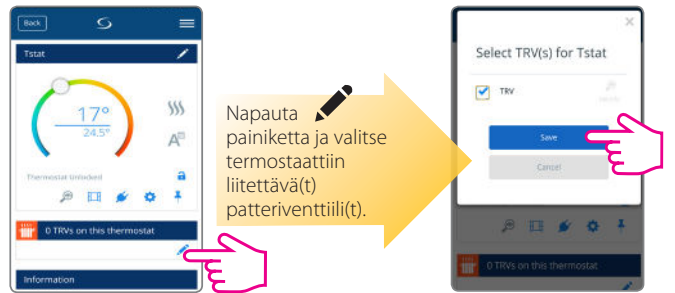

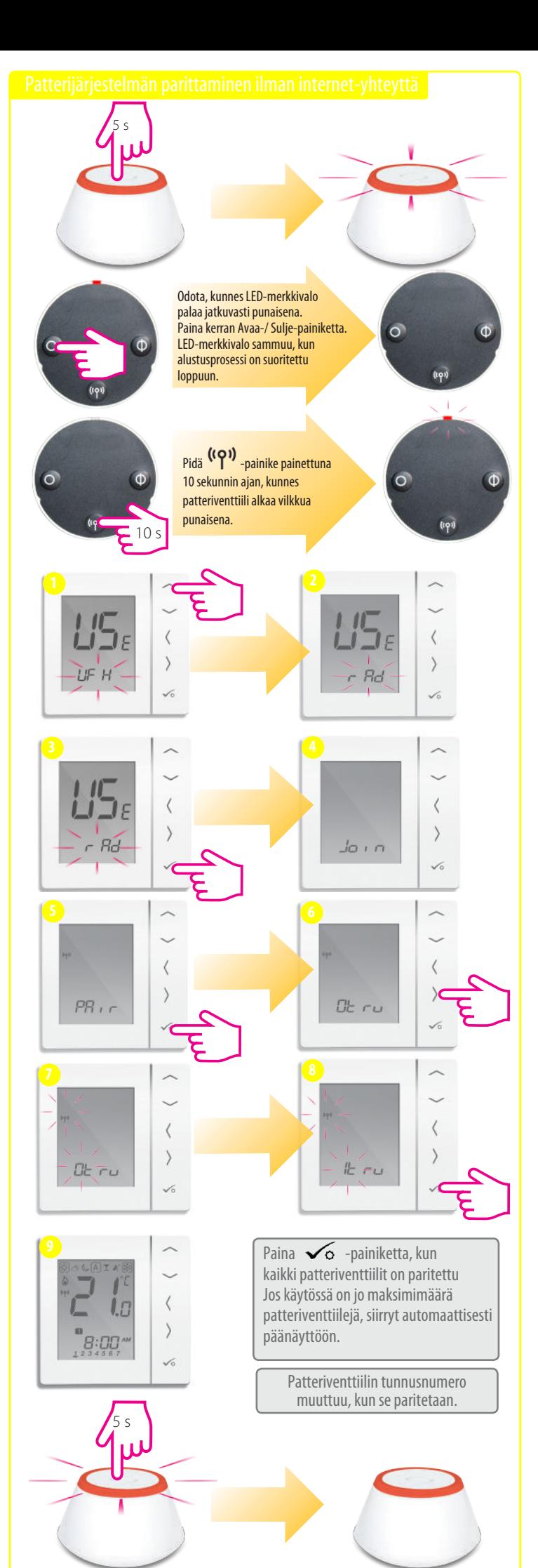

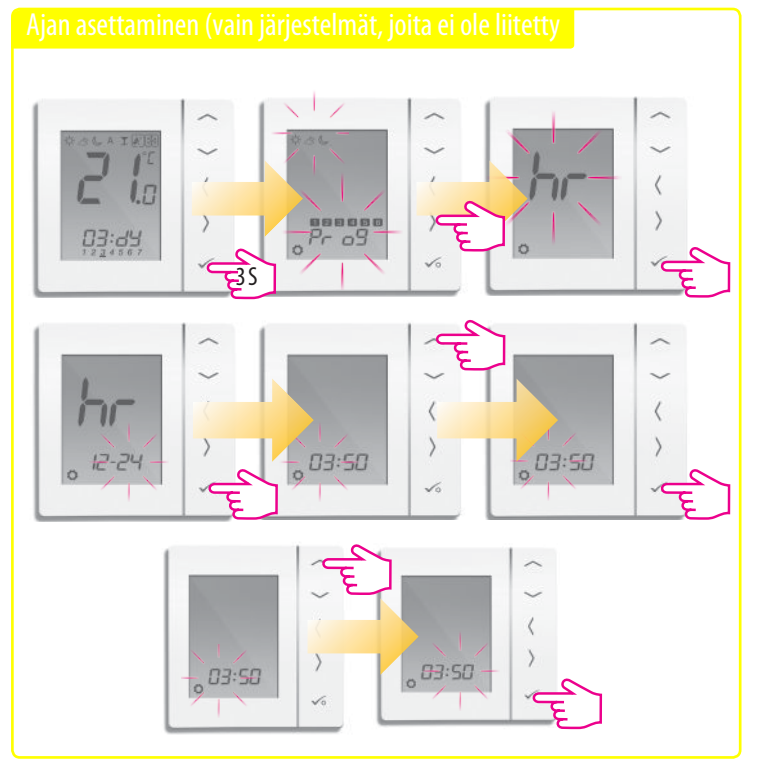

Voit käyttää tunnistustoimintoa, jos haluat tarkistaa, mitkä laitteet on liitetty Universal Gateway -yhdyskäytävään.

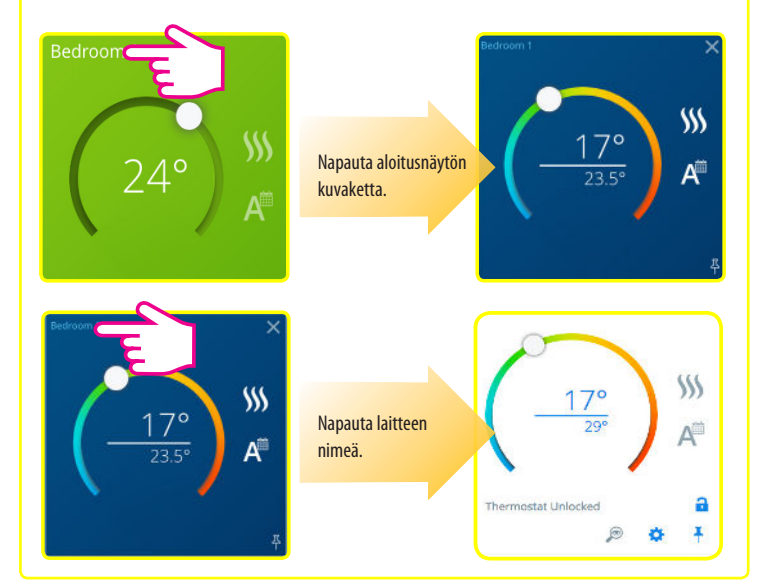

Jos olet tehnyt virheen tai haluat muokata järjestelmän asetuksia, noudata alla olevia ohjeita. Tämän toimenpiteen saa suorittaa vain pätevä asentaja.

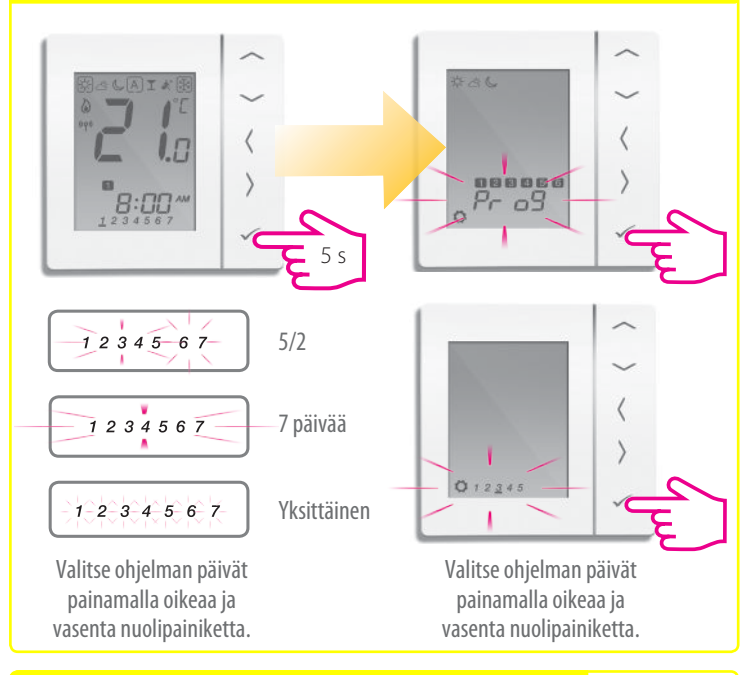

Jos et halua käyttää esiasetettua ohjelmaa, pidä kolme alinta painiketta painettuina, kunnes näytölle ilmestyy teksti SEL PROG (VALITSE OHJELMA). Määritä nämä asetukset ennen termostaatin liittämistä yhdyskäytävään.

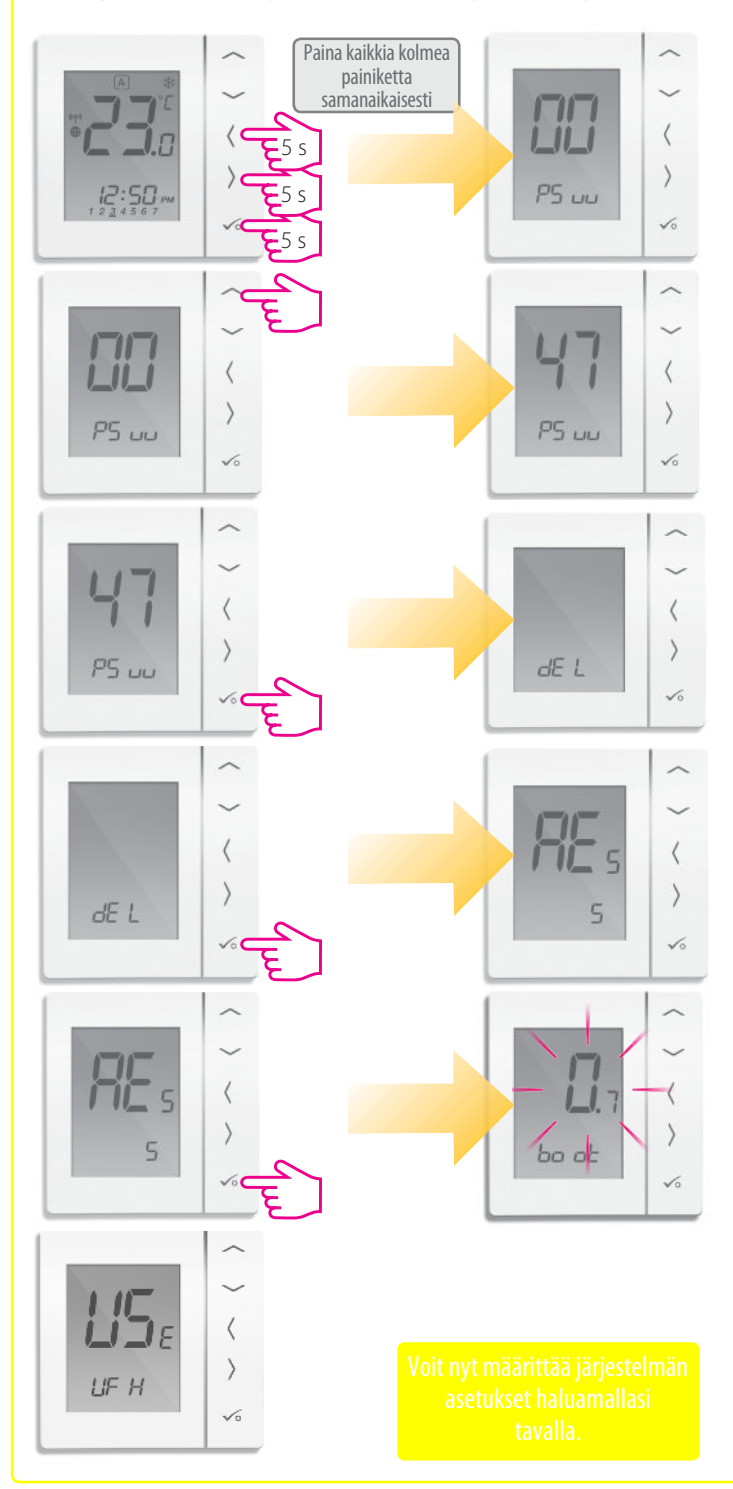

## **Yksikön tyypin valitseminen**

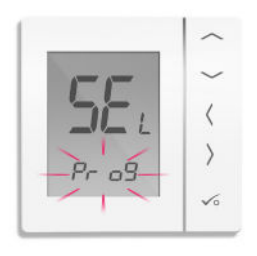

 $P_{\Gamma}$  of Ohjelmoitava termostaatti  $d$  /  $9$  Digitaalinen termostaatti  $\omega$   $\epsilon$   $\epsilon$  LV-ajastin

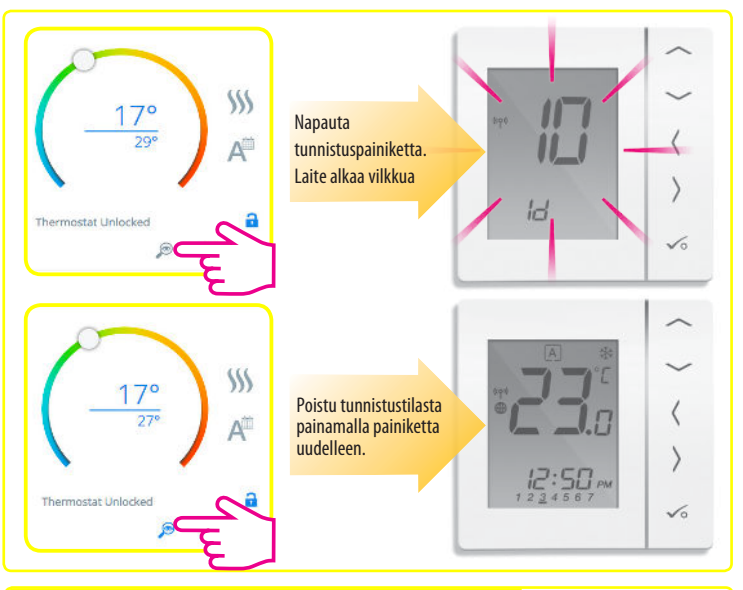

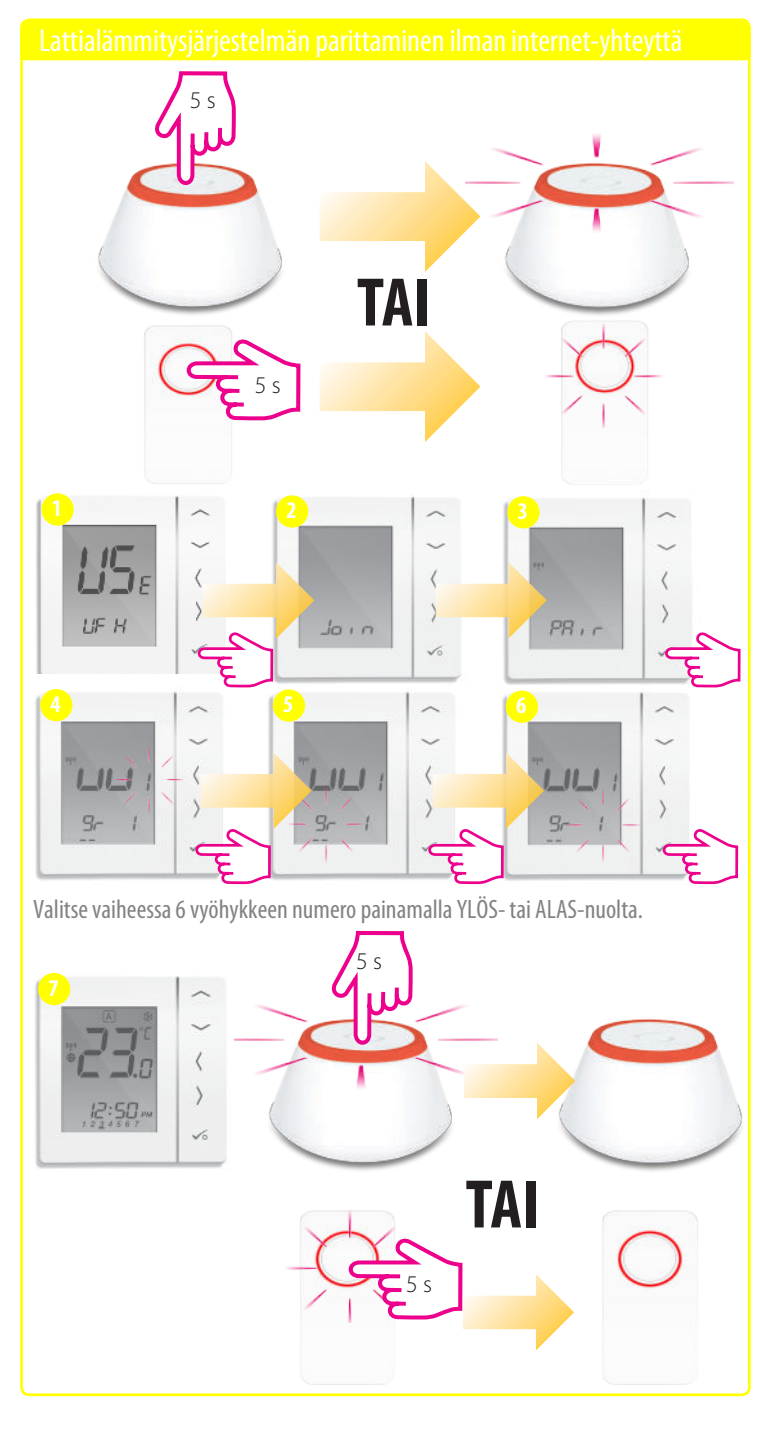

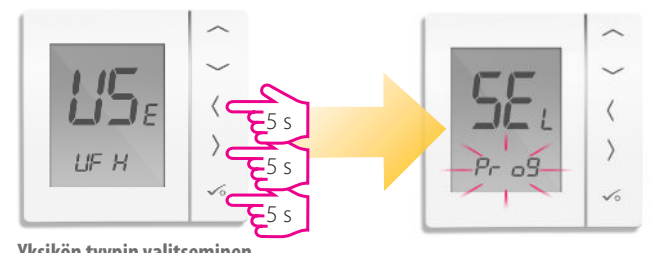